# Georgia

**CREATING THE NEXT** 

**Paying Invoices in Workday**

June 3, 2020

## **Agenda**

- Overview of the Invoice Process
- Common Invoice Issues
	- WebNow
	- Receipts needed
	- Change order needed
- Remediating Match Exceptions
	- By supplier invoice & purchase order
	- Using reports
- Getting Help
- Closing and Q&A

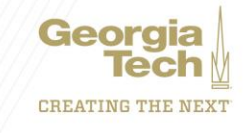

### **Overview of the Invoice Process**

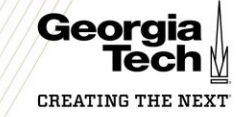

### **Overview of the Invoice Process**

- Requisition is submitted in Workday
- Purchase Order (PO) is issued from the requisition by the central procurement office and is sent to supplier
- Invoice is issued from supplier

1

2

3

4

5

6

7

8

- Invoice sent to apinvoices@gatech.edu
- Invoice indexed with WD PO# and sent to processors for entry
- Workday runs automated matching process; notifies requestor of exceptions
- Goods must be received/ services must be approved
- If no exception exists or they are resolved, invoice is settled by FinOps in accordance with Invoice Due Date/ Supplier payment terms

\*AP's typical turnaround time for processing invoices into Workday is 5 days from receipt of the invoice, if the invoice matches the PO completely.

If there are any issues with the PO amount, supplier, lines, etc. AP will send the invoice to the department's WebNowqueue within 10 days with actions needed to process

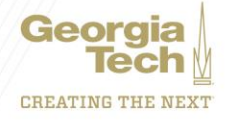

### **Common Invoice Issues**

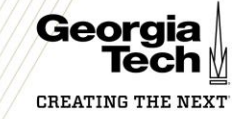

### **Common Invoice Issues: WebNow**

- Invoice can't be input into Workday
- If the invoice can't be entered into the system, the invoice routes to the department WebNow queue for assistance

#### **No Purchase Order**

- Purchase was made without completing the RQ first
- No purchase order provided

**Purchase Order is Closed**

#### **Purchase Order is Incorrect**

- PO is closed Wrong supplier
	- PO is missing certain lines- does not match up
	- Insufficient funds

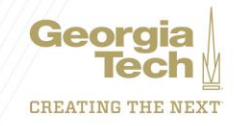

### **Common Invoice Issues: Receipts Needed**

### • Receipts needed

#### **Duplicate Invoices**

• Supplier may have submitted with 2 different invoice #'s **Incorrect Amount Wrong Line**

• Receipt not entered for the full amount

• Receipt entered on the wrong line

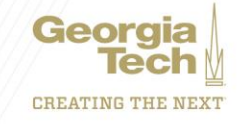

### **Common Invoice Issues: Change Order Needed**

• Change Order needed

#### **Duplicate Invoices**

• Supplier may have submitted with 2 different invoice #'s

#### **Exceeded Tolerance**

• Invoice is 5% or \$500 over expected amount

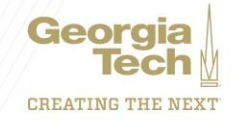

### **Remediation Techniques**

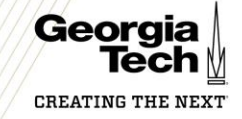

### **How to Resolve WebNow Issues**

- Log on to <https://www.webnow.gatech.edu/webnow>
- Access your queue located under the Workflow tab
- Double click to open the Invoice
- View the comment on the sticky note in the PDF for instructions
- Route to AP to Pay once remediated

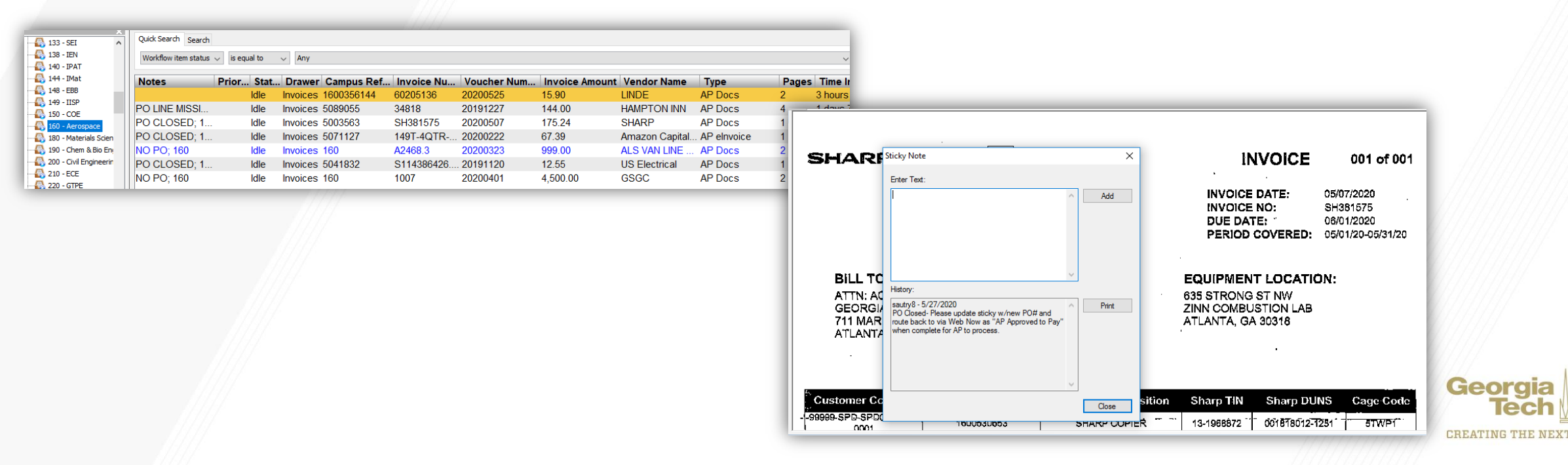

### **How to Research Match Exceptions**

- Start with the Supplier Invoice
- Navigate to the Process History tab
- View the latest To Do item

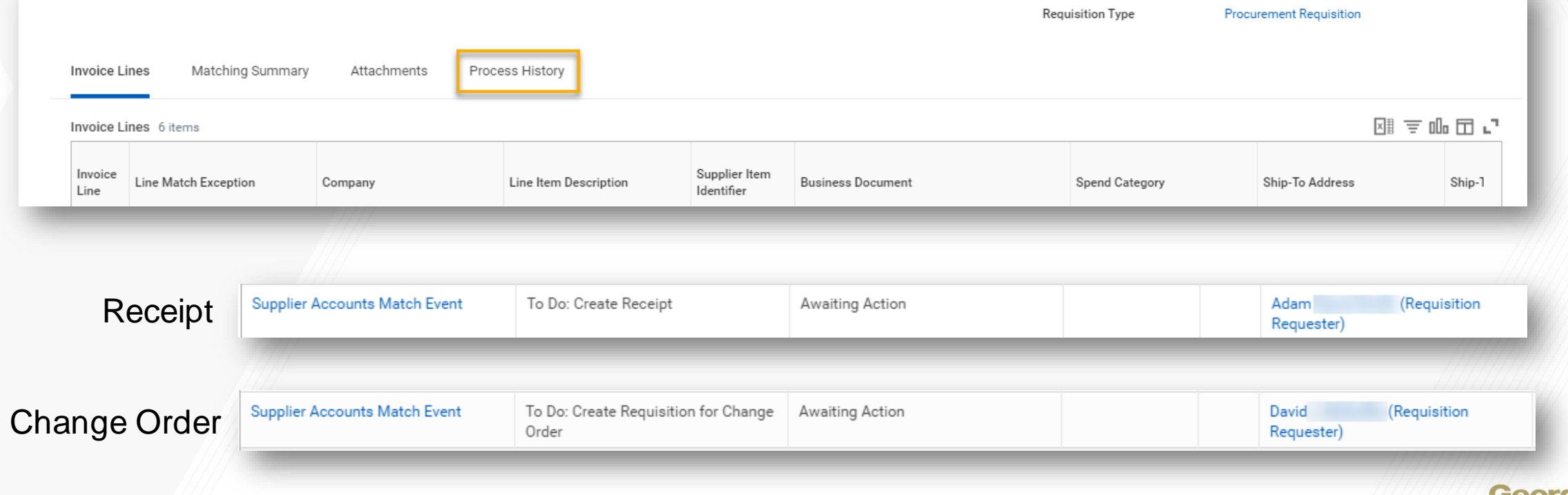

**METTIC** 

integration

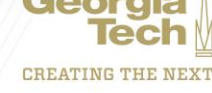

### **How to Research Match Exceptions**

- Pull up the PO in a new tab, the associated PO # can be found in the Invoice Lines tab (hint, right click to select the link and open in a new tab)
- In the PO, Use the Good Line/ Service Line to dig into detail

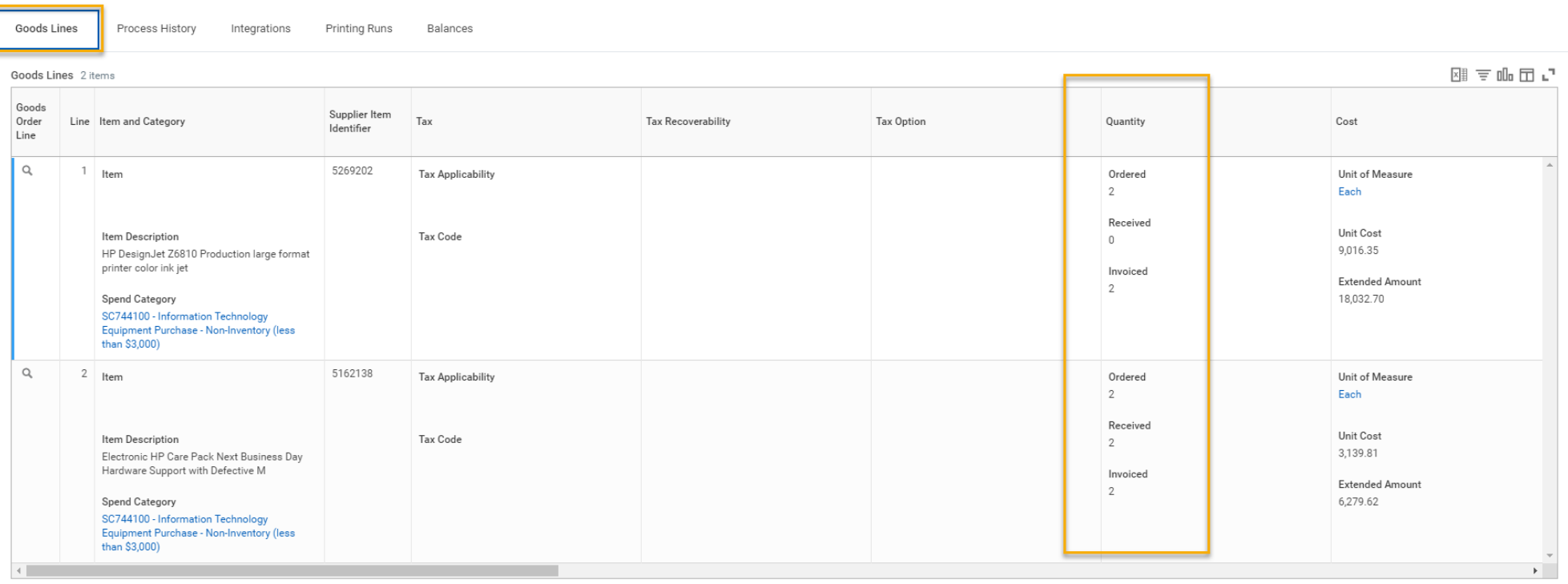

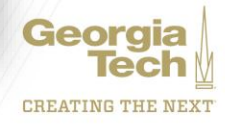

### **Match Exception-Receipt Required Example**

- In this example, a receipt is needed on line 1 in order for this invoice to pay
- Issues to be aware of when researching receipts:
	- The amount received needs to equal the amount invoiced. If this is short by 1 penny, the system will not release until that penny is receipted in the system.
	- The invoice you are researching has a receipt, but there could be another invoice on the PO that still needs a receipt. This other invoice is holding up any invoices from moving from exception status. *The system does not look at each individual line, but the PO as a whole.*

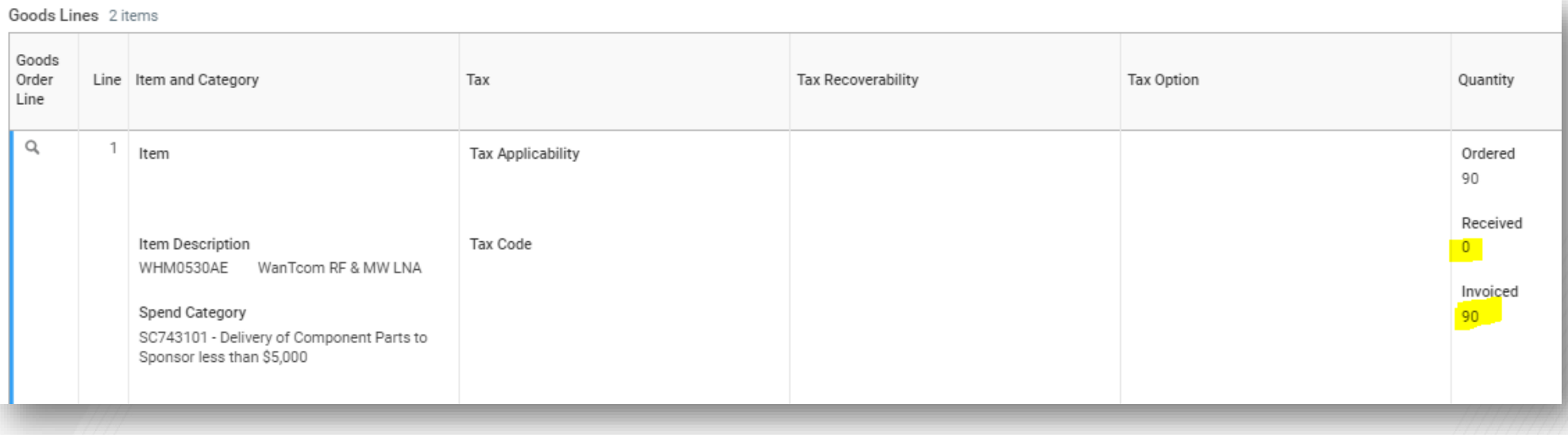

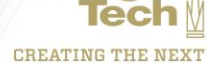

### **Match Exception-Change Order**

- In this example, you can see that line 1 needs a change order to increase the PO amount by \$330. Once the change order is complete, increase the receipt so that it matches the amount invoiced
- Issues to be aware of:
	- Check to see if a duplicate invoice has already been processed and paid. The suppliers often send duplicates with new invoice numbers. *If you identify a duplicate, please submit a Service Now ticket to request to cancel.*
	- Another invoice needing a change order on this PO could be holding up the invoice, because it also needs a change order for moving from exception status. *The system does not look at each individual line, but the PO as a whole.*

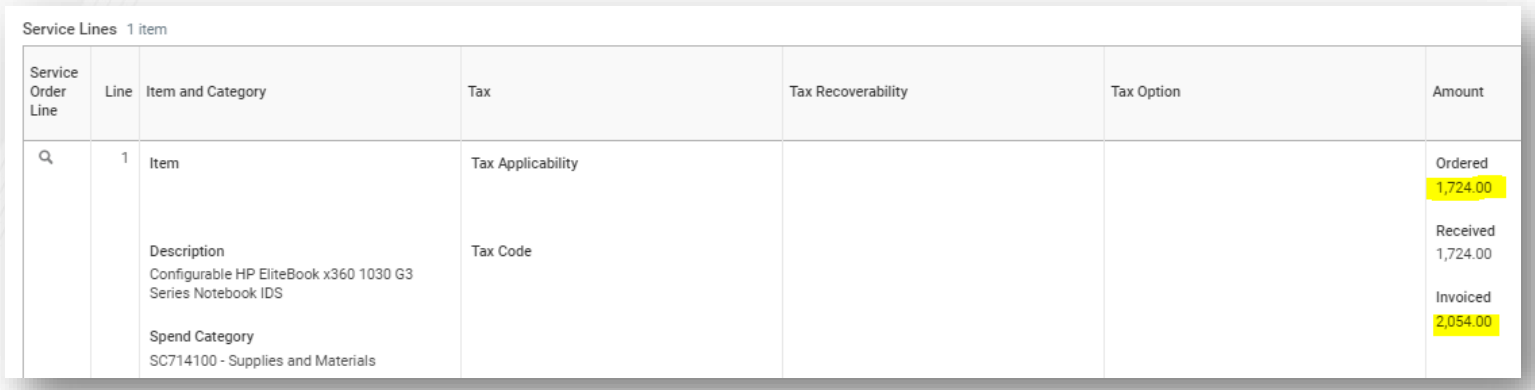

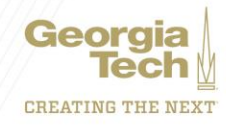

### **Researching Match Exceptions with Reports**

- Find Supplier Invoice for Campus GTCR
	- Helps with researching POs with multiple invoices keyed on the PO lines
	- Search by the PO# to view the status of all invoices associated with the PO
	- If one invoice in exception due to a receipt or change order, it will show all other invoices affected

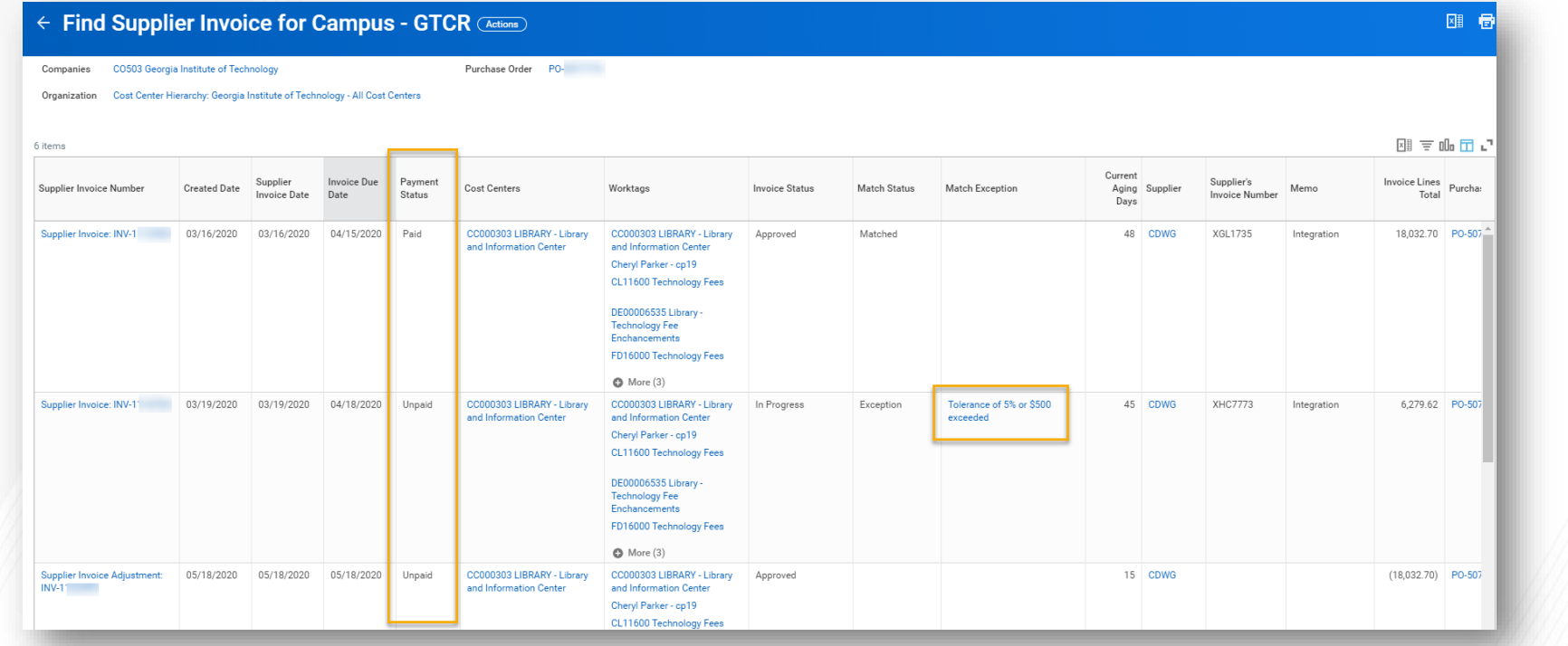

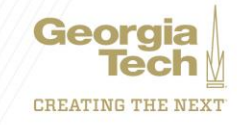

### **Demos**

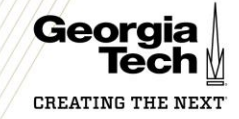

### **Demo Scenarios**

- Part 1: PO Change Order
	- The PO was set up for 1 quantity payment
	- 2 invoices were charged
- Part 2: Receipt Needed
	- The supplier is reaching out because they haven't received payment despite invoicing and delivering the goods

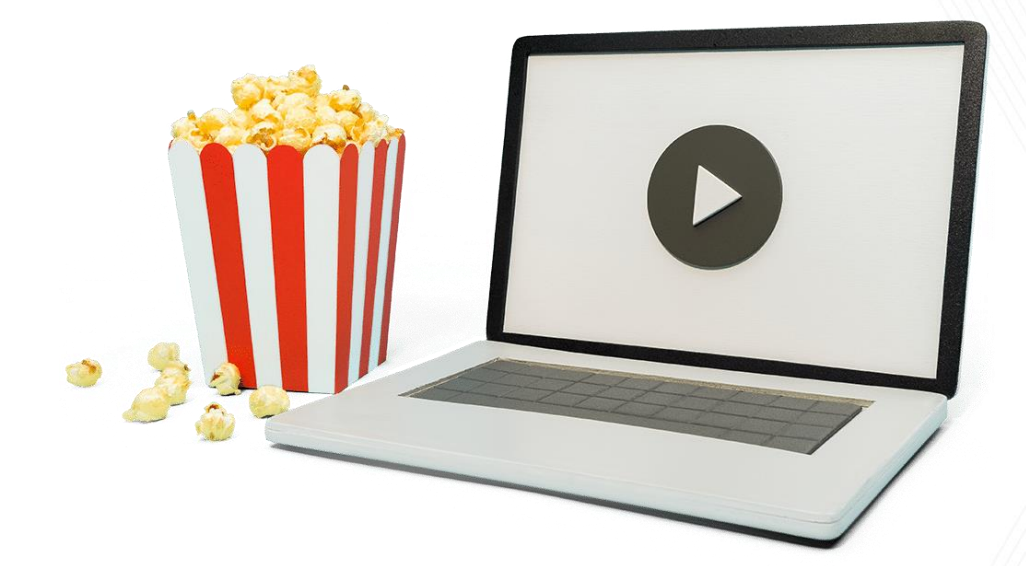

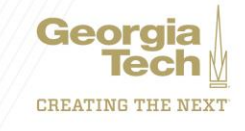

### **Closing and Q&A**

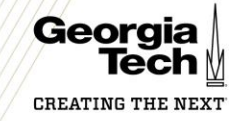

### **Getting Help with Accounts Payable**

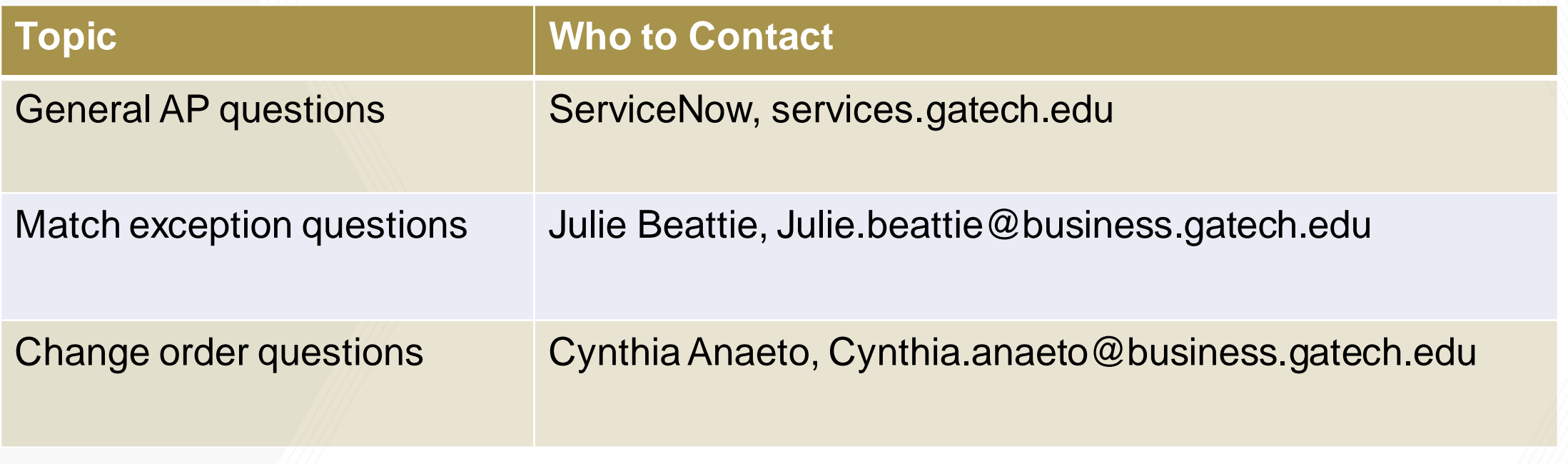

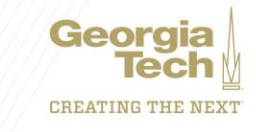

### **Resources Available on ServiceNow**

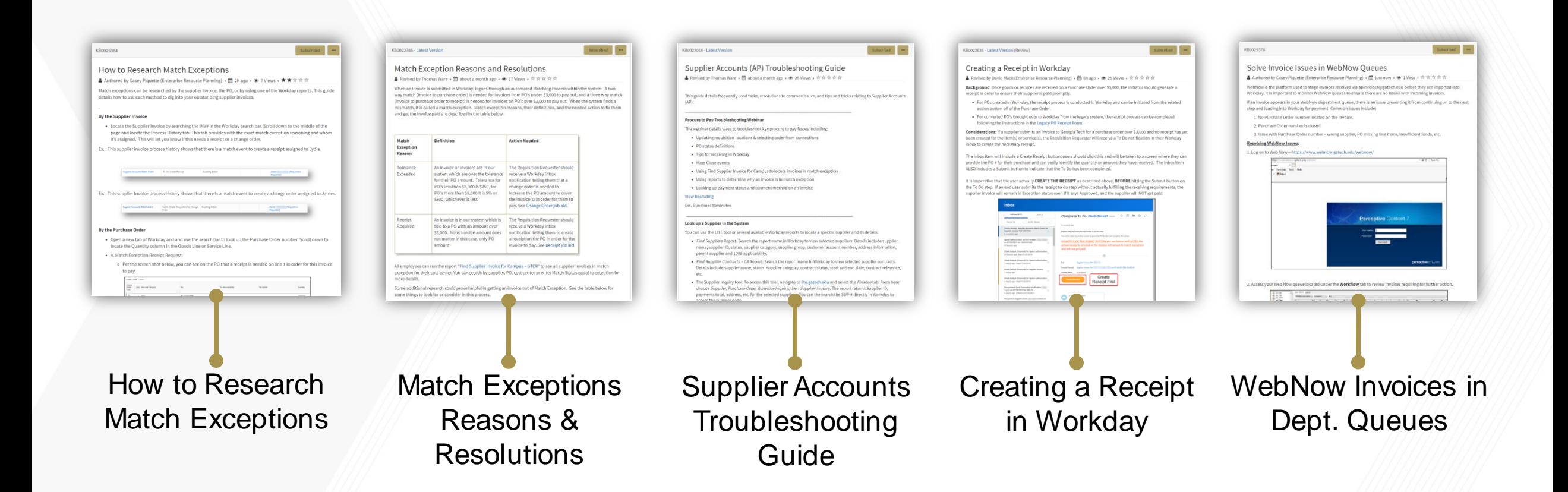

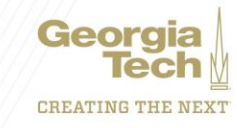

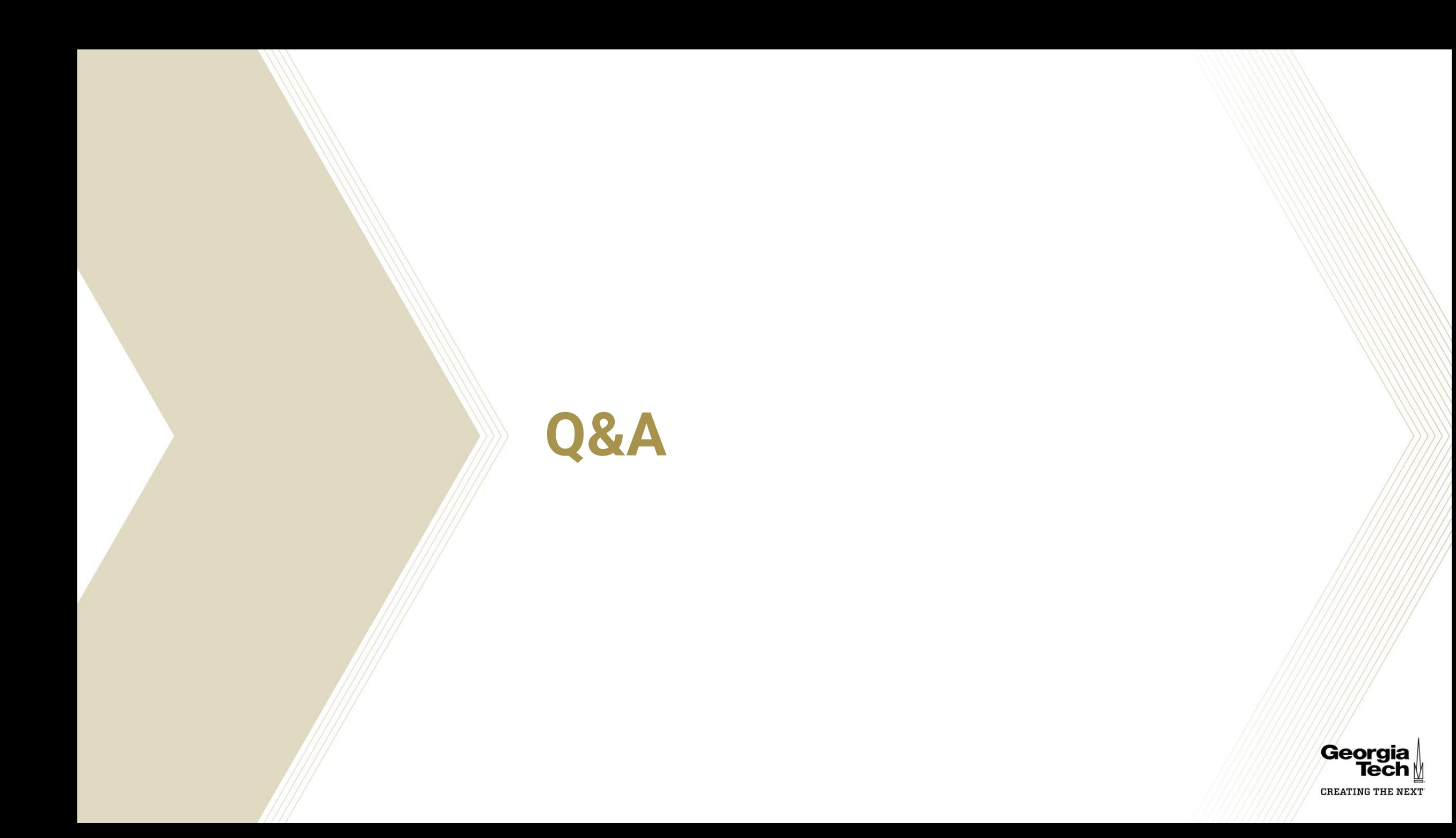